## Zoom ミーティング中操作

※ミーティング中に可能な操作を一部紹介いたします。

・画面共有(映像下部)のアイコンをクリック

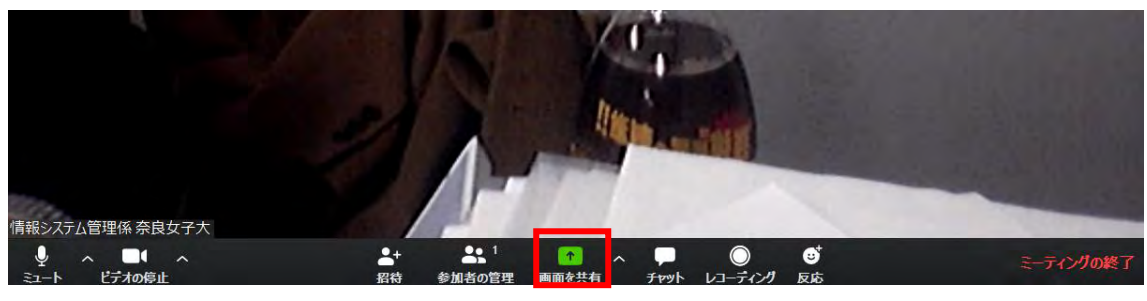

デスクトップ画面、各アプリケーション画面、ホワイトボード等選択することが可能です

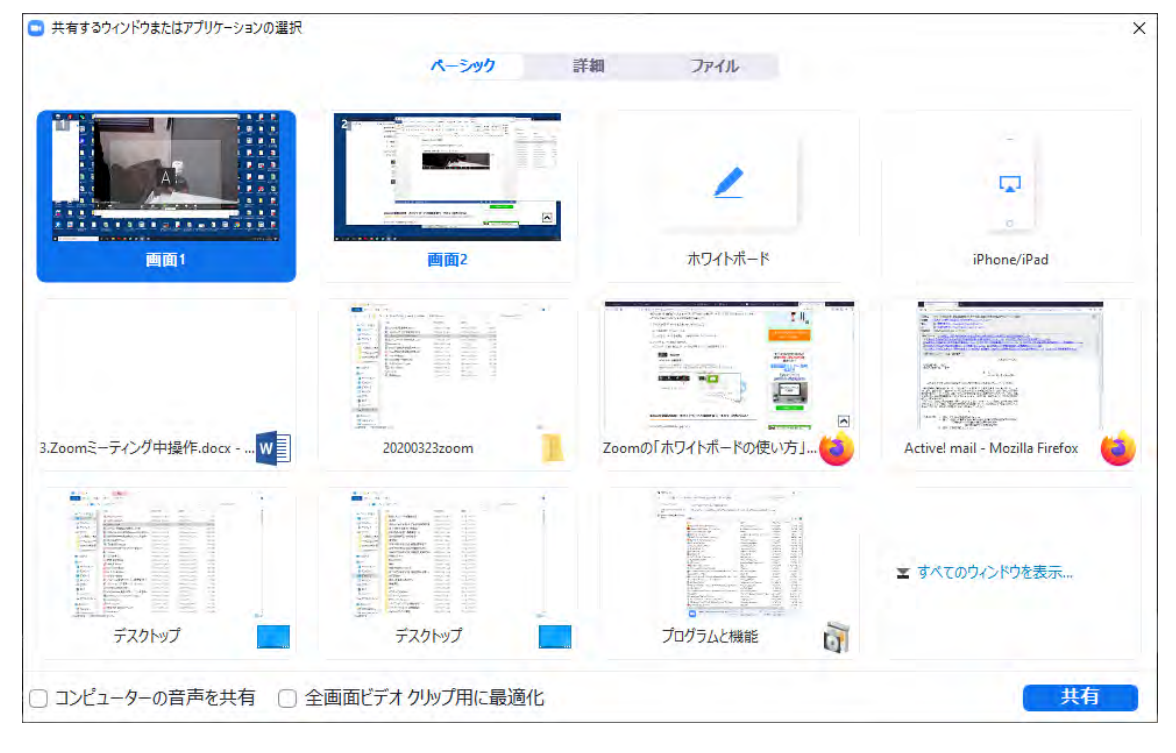

- ・チャット機能
	- チャット(映像下部)のアイコンをクリック

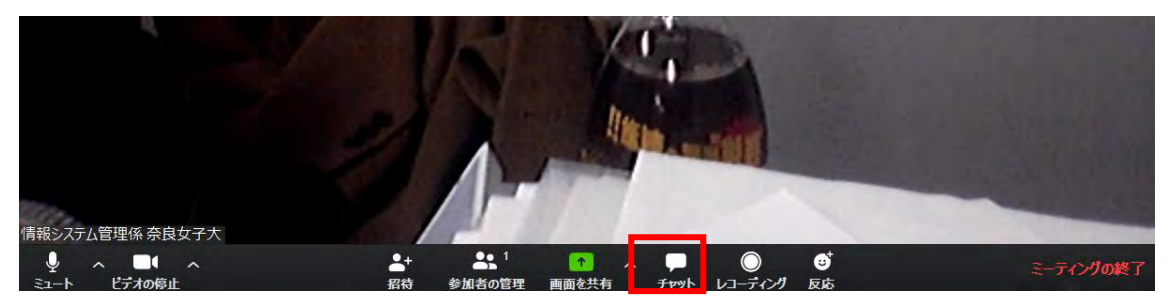

チャット画面が開き文字での会話が可能

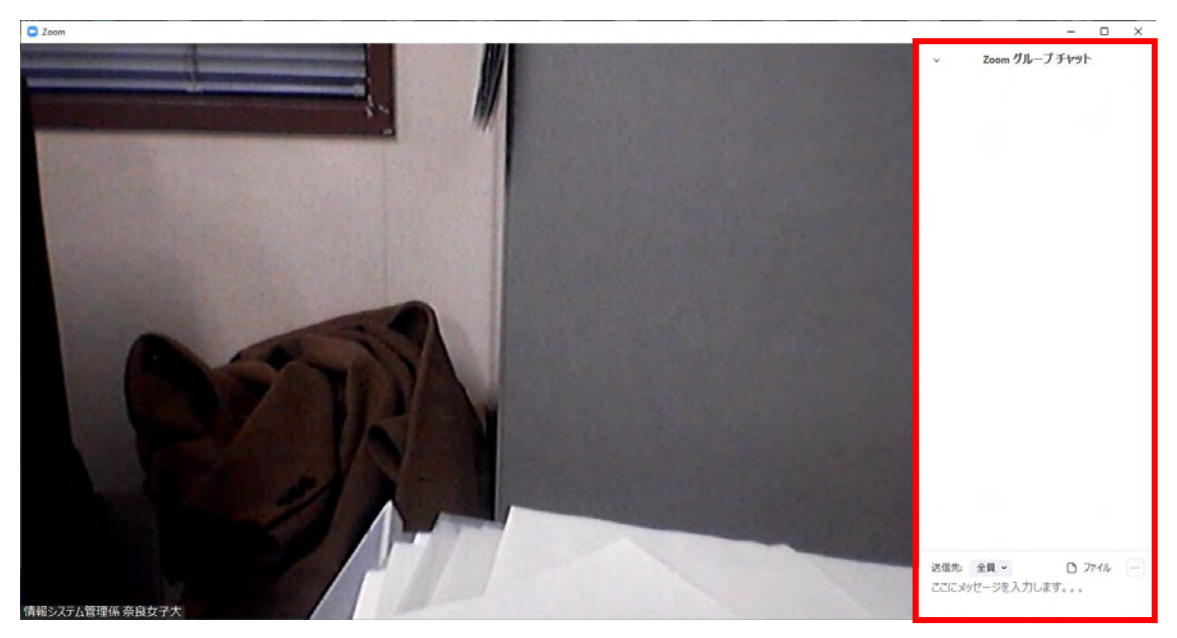